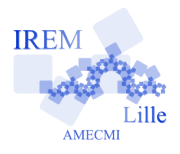

# **Commentaires scilab pour « Aire du trapèze »de « II - Programmer une fonction »** 2

Auteur : Raymond Moché

La fonction que nous allons programmer s'appellera *airtrap*. C'est une fonction de 3 variables *B*, *b* et *h*. Elle donne l'aire d'un trapèze de bases *b* et *B* et de hauteur *h*. Elle retourne donc une seule variable.

## **Avec quoi écrire l'algorithme**

Pour écrire l'algorithme, on a besoin d'un éditeur de texte. Cela peut être un éditeur basique quelconque ou l'éditeur « SciPad » - premier item de la barre d'outils - intégré à *scilab* qui est plus pratique mais n'est pas disponible actuellement sur tous les systèmes d'exploitation. Cela devrait s'arranger sous peu. Consulter le site *Scilab pour les lycées*

http://www.scilab.org/lycee/index\_lycee.php

## **Écrire l'algorithme**

On définit la fonction *airtrap* (voir le livret *Scilab pour les lycées*) à l'aide des instructions

- - > function olala=airtrap(b,B,h)

 $-$  > olala=(b+B)\*h/2;

```
- > endfunction
```
*olala* est un nom de variable locale, qui ne sert que dans la définition de la fonction. Si l'on veut ensuite calculer, par exemple, l'aire d'un trapèze de bases 4 et 5 et de hauteur 3, il suffira, après avoir choisi un nom significatif à la variable qui recevra le résultat du calcul - par exemple *airedutrapeze*, de taper la commande :

 $-$  - > airedutrapeze = airtrap $(4,5,3)$ 

### **Exécution de l'algorithme**

**1 -** Si vous avez utilisé *SciPad*, sauvegardez votre fichier (en choisissant l'endroit où vous le mettrez). Exécutez-le à l'aide de « Execute>Load into Scilab ». Les corrections ou modifications de l'algorithme sont faciles dans ce cas, en revenant à *SciPad*.

**2 -** Si vous avez utilisé un éditeur de texte indépendant de *scilab* ou si votre fichier est téléchargé (extensions txt, sci ou sce, ces dernières étant des extensions *scilab*), tapez « exec( "chemin menant au fichier") », puis « Entrée »pour l'exécuter.

### **Commentaires dans un fichier**

Le fichier « airtrap.sci » joint est commenté.